## **МАОУ гимназия №56 г.Томска**

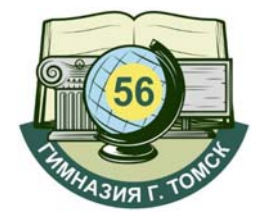

## **ИНСТРУКЦИЯ № 3**

## **«Удалить связь с учетной записью портала ГОСУСЛУГ»**

- 1. Войти в систему «Сетевой Город.Образование», используя вход через портал Госуслуг или логин и пароль, полученные в гимназии.
- 2. Нажать на Фамилии, имени и отчестве

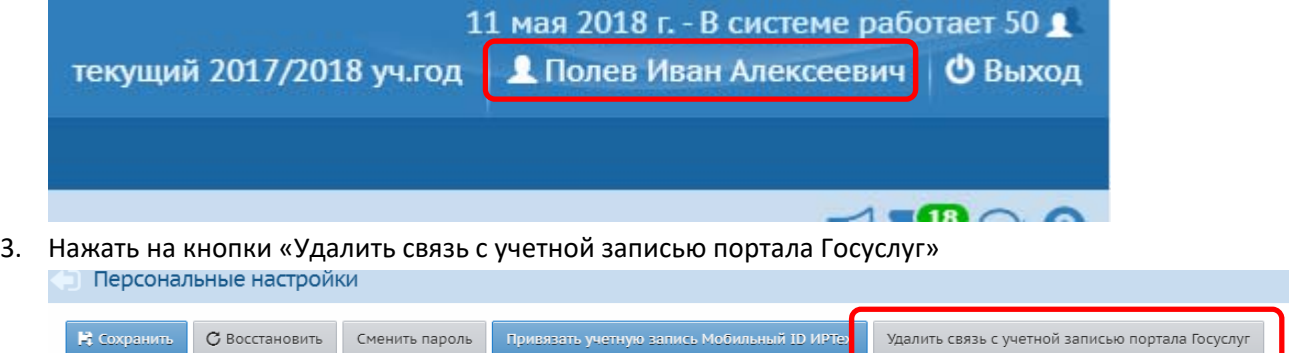

4. Подтвердить действие, нажав кнопку «Да»

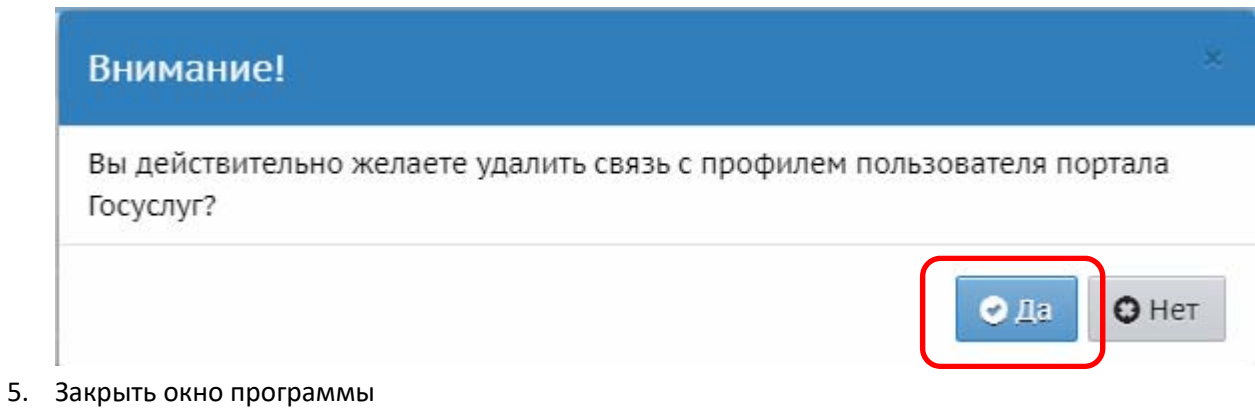